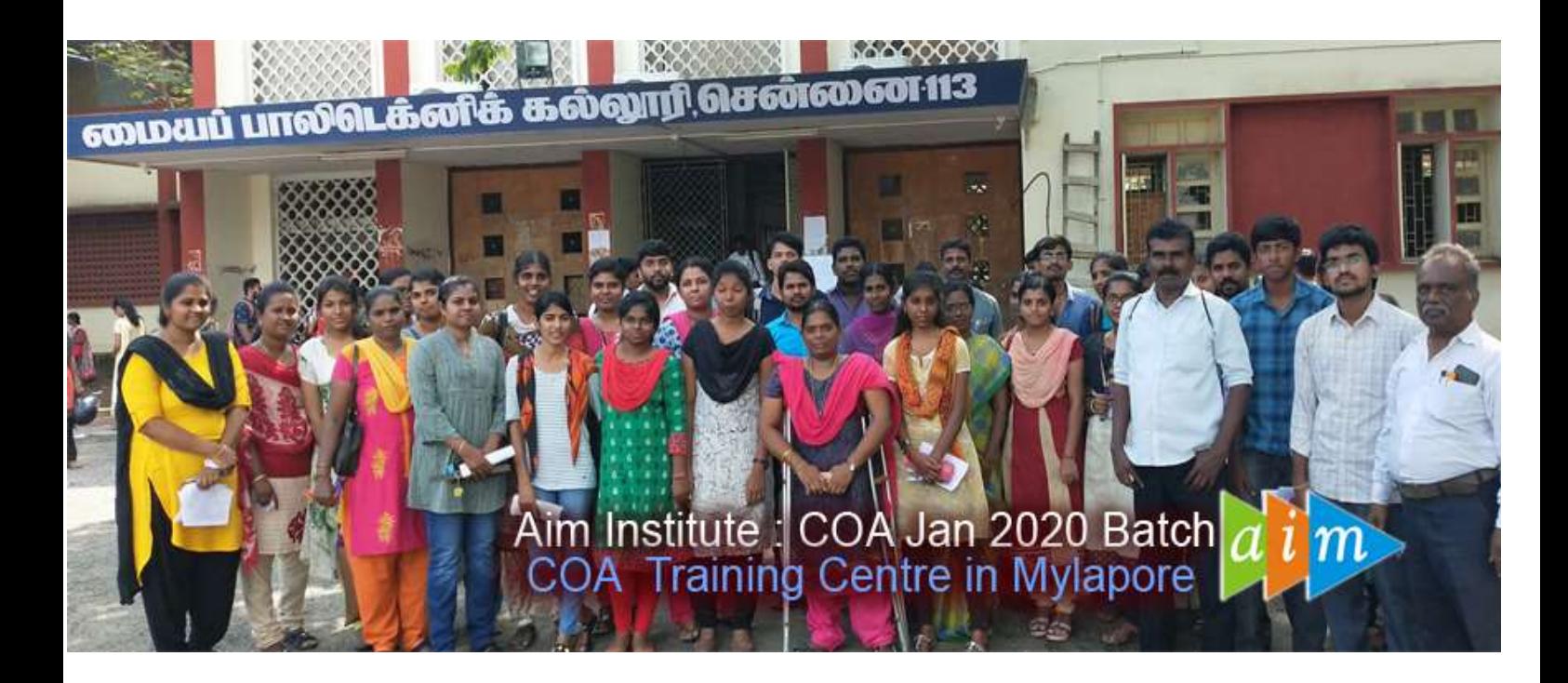

# AIM INSTITUTE, MYLAPORE

# (COA – COMPUTER ON OFFICE AUTOMATION TRAINING CENTRE IN CHENNAI)

# Government Question Paper Date : 04-Jan-2020

 $249$  and  $249$ 

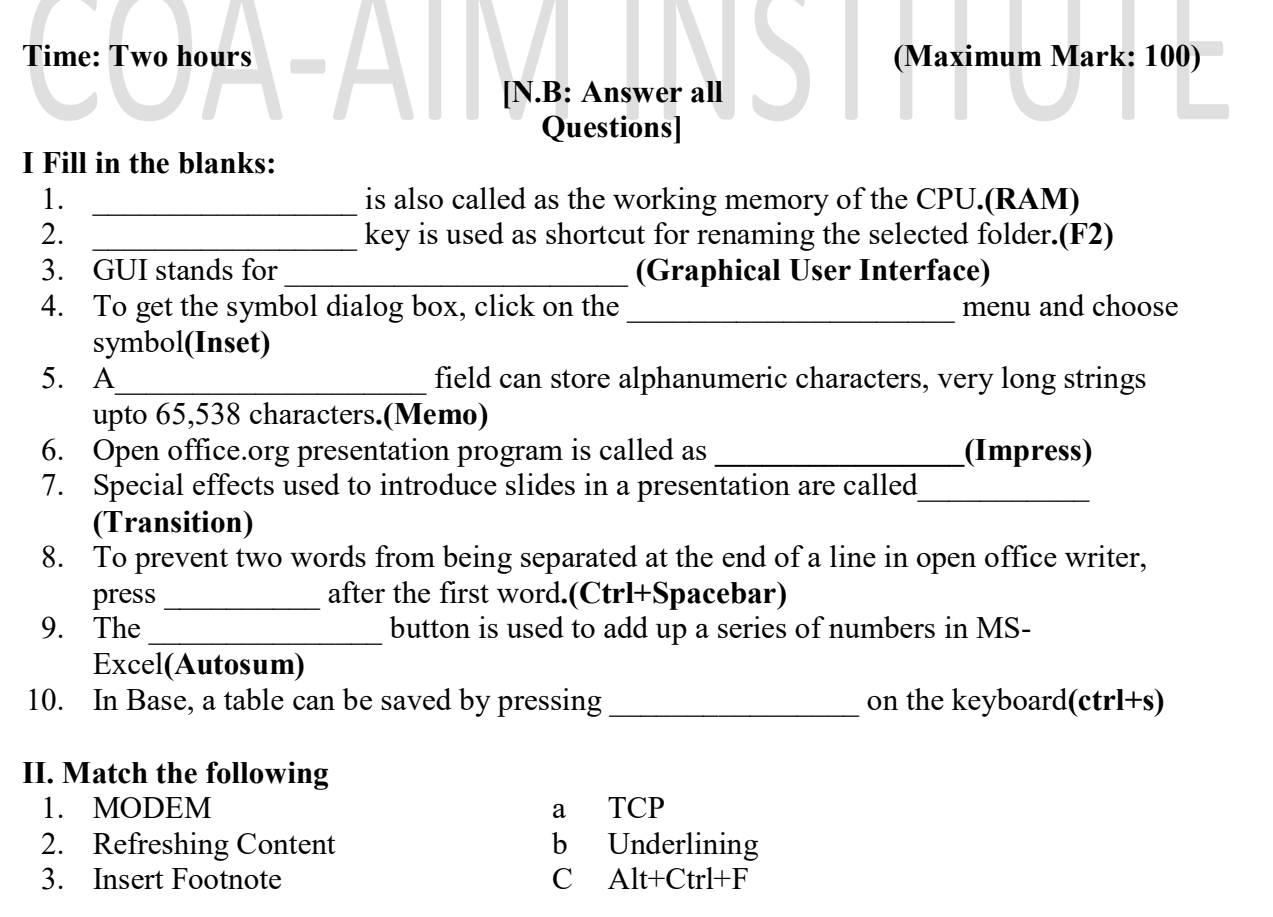

Government Question Paper-January 2020 Manual Covernment Question Paper-January 2020

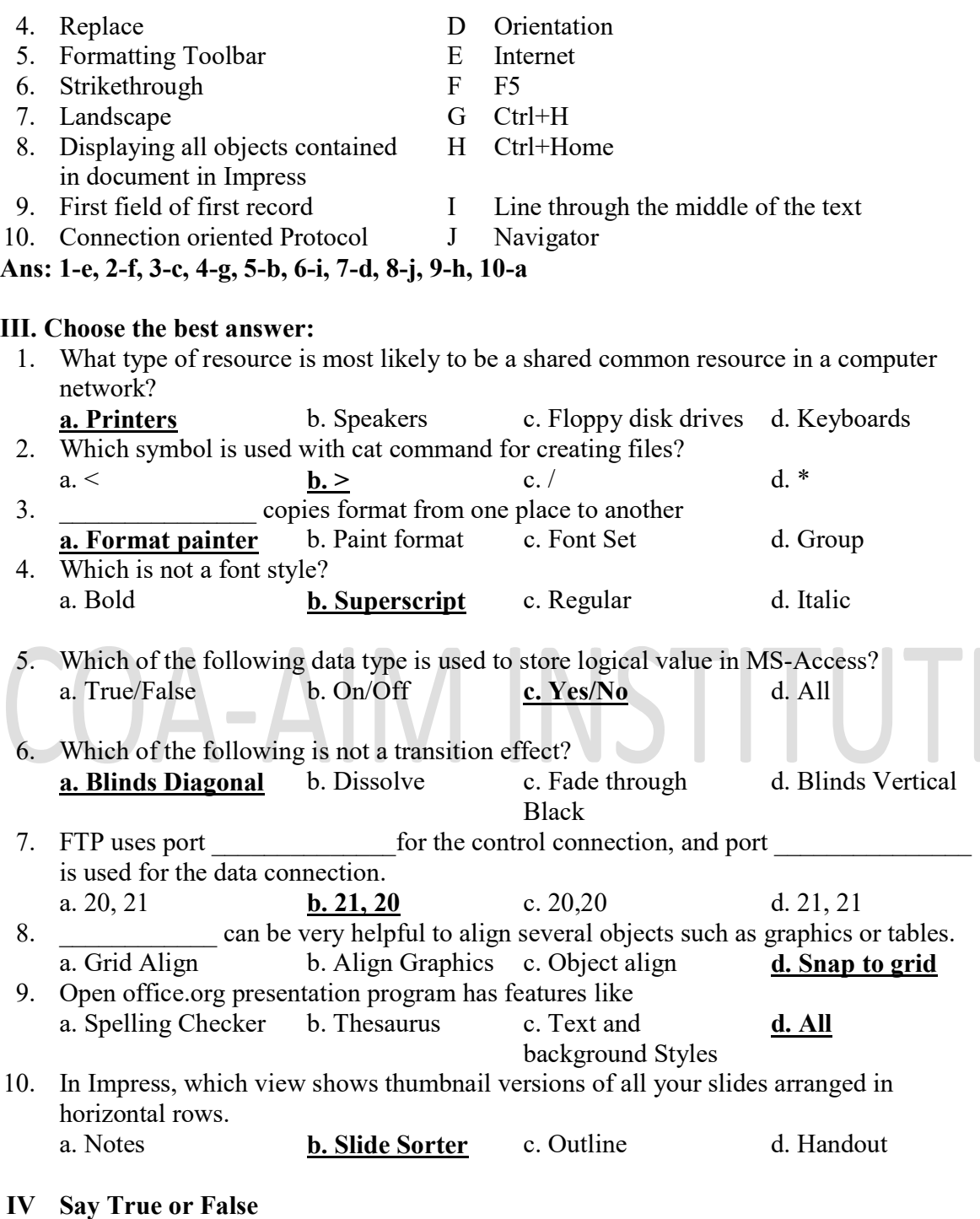

- 1. Plotter is a graphical input device(False)
- 2. Write allows a user to move a file to another folder or directory(**False**)
- 3. A blog is a website where entries are made in journal style and displayed a reverse chronological order.(True)
- 4. The entry 345X will be treated as a text entry in Excel(True)
- 5. The currency data type adapts to the region and language settings of the operating

 $\overline{\phantom{a}}$ 

#### system (True)

- 6. Powerpoint limits the user to six colors for fill and line color changes. (False)
- 7. Slide sorter view enables you to easily move, copy or delete slides in Power point(True)
- 8. Open Office.org does not have a grammar checker. (True)
- 9. Delete with No action in Base will delete the record you want but will not delete the records associated with it(True)
- 10. Data from any record can be placed in a report header.(False)

### V. Write short answers for the following

- 1. What are the logical operations performed by ALU?
	- It does all the arithmetic and logical operations. It also stores the results of intermediate calculations.

#### 2. What are the characteristics of laser printer?

- $\blacksquare$  High Resolution
- Fast Printing
- No Noise
- Use Laser Beam and Dry Power to produce a Quality Image

#### 3. Why is linux called as open source operating system

Linux operating system is Freely available in Internet

Linux code has been made publicly and freely available to anyone who wants to see it and modify.

#### 4. State the procedure to find and replace a text

#### Find a Text

- Click Home Tab  $\rightarrow$  Editing Group  $\rightarrow$  Click Find or Press Ctrl+F
- Enter the phrase to locate in the Find What
- **Click Find Next button to find**

#### Replace a Text

- Click Home Tab  $\rightarrow$  Editing Group  $\rightarrow$  Click Replace or Press Ctrl+H
- Enter the phrase and also enter text to replace
- Click Replace/Replace all Button to Replace

### 5. What is the use of paint brush format ?

It is easily apply the same formatting such as color, font style and size, and border style, to multiple pieces of text or graphics. This will copy all of the formatting from one object and apply it to another one.

### 6. Explain importing and exporting documents in open office writer Importing

 $\blacksquare$  Click Insert Menu $\rightarrow$ File

Government Question Paper-January 2020 Aim Institute: 9176633391

- Choose file and Click Open
- Then specify the Character set, Fonts, Language etc.,
- And Click Ok

### Exporting

- Open a file
- Click File Menu $\rightarrow$  Export
- $\blacksquare$  Then change the file save as type (ex.pdf)
- $\blacksquare$  Then Click Save

# 7. What is the "what if" condition in Excel formula?

- It is a function, categorized as a logical function.
- The if function performs a and return one value for a true result and another for a False Result

# 8. What are the benefits of using multiple worksheets?

- We can work with large amount of data.
- Multiple worksheets can be created to help to organize the workbook.
- Multiple changes can be done in multiple worksheets through a single change.

# 9. What are the types of reports in MS-Access

- Columnar
- Tabular
- Justified

### 10. What is a cascade delete?

Cascade delete means that if a record in the parent table is deleted, then the corresponding records in the child table will automatically be deleted.

### 11. List the steps for inserting a picture in power point presentation

- Place the cursor where you want to insert a picture in your slide
- Click on Insert Tab  $\rightarrow$  Illustrations Group  $\rightarrow$  Click on Picture Icon
- Browse the and select the picture then click Insert

### 12. What is a placeholder?

Placeholders are the dotted-line containers on slide layouts that hold such content as titles, body text, tables, charts

# 13. What will happen if you delete the bookmark at the end of the document in open office writer?

If you delete the book mark at the end of the document in open office writer the word won't delete the bookmark.

Government Question Paper-January 2020 Aim Institute: 9176633391

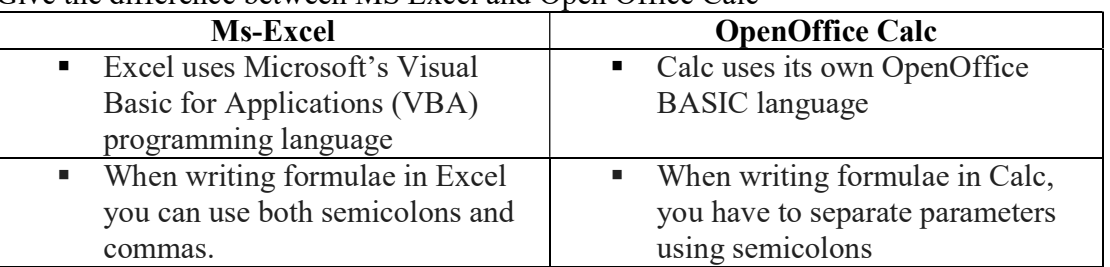

#### 14. Give the difference between MS Excel and Open Office Calc

### 15. Within Base, which command should a computer user execute prior to running a query to eliminate duplicate entries?

SELECT DISTINCT command should a computer user execute prior to running a query to eliminate duplicate entries.

# VI. Write answer in detail:

- 1. (a) Describe the applications of computer  $(PgNo. 5)$ (or)
	- (b) Elaborate on various output devices(Pg.No. 15)

# 2. (a) Elaborate editing images with Microsoft Paint

- Click Start Button  $\rightarrow$  All programs- Accessories  $\rightarrow$  Click Paint
- $\blacksquare$  Click File Menu $\rightarrow$ Open
- Browse and Locate the picture file and Click Open
- Now use the Various tools
- Example : Select the Free form select and tools and then click and drag on the image to select portions of picture.
- The crop out these elements by choosing Edit $\rightarrow$  Cut
- Adding Text: Select the Text tool and then click and drag on the image to create a text box in which one can enter and format text
- Then Click Save button

(or)

### (b) Write about any file dialog boxes in MS-Word.

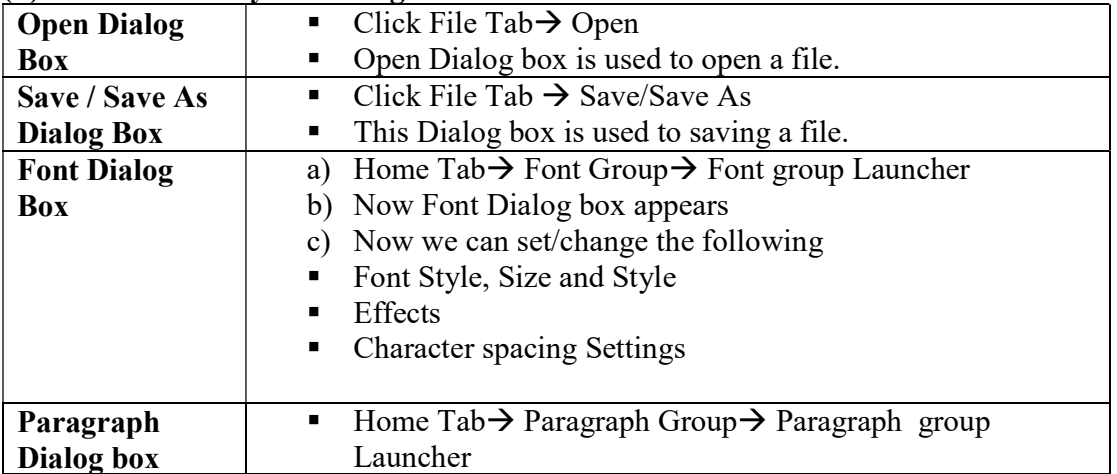

#### Government Question Paper-January 2020 Manual Covernment Question Paper-January 2020

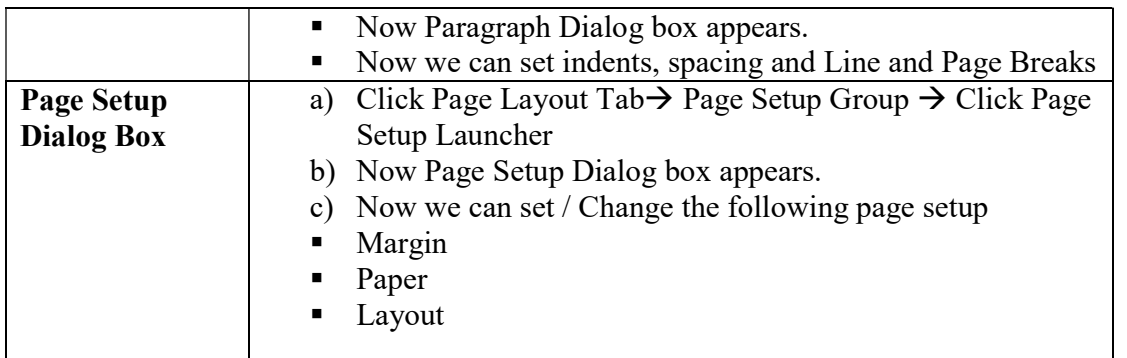

# 3. (a) List at least ten shortcut keys in MS-Office and Write their usage

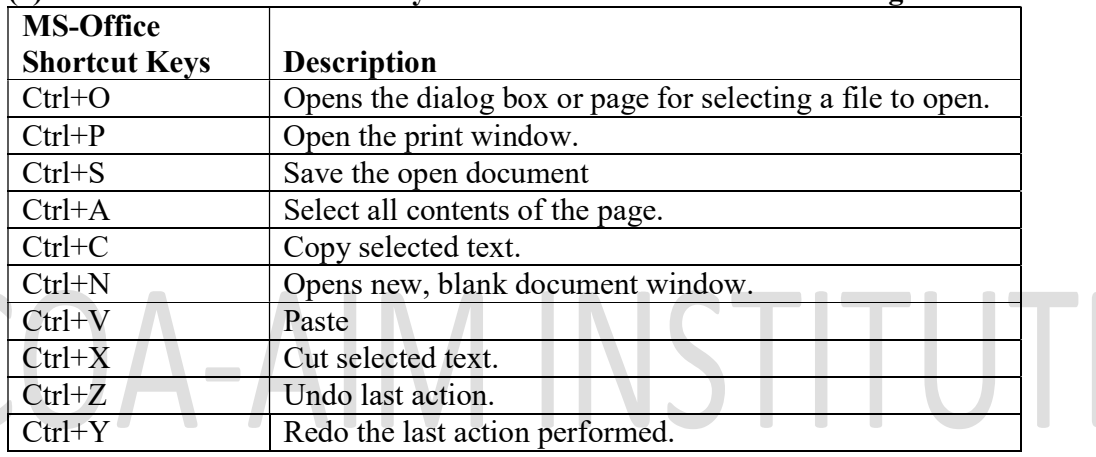

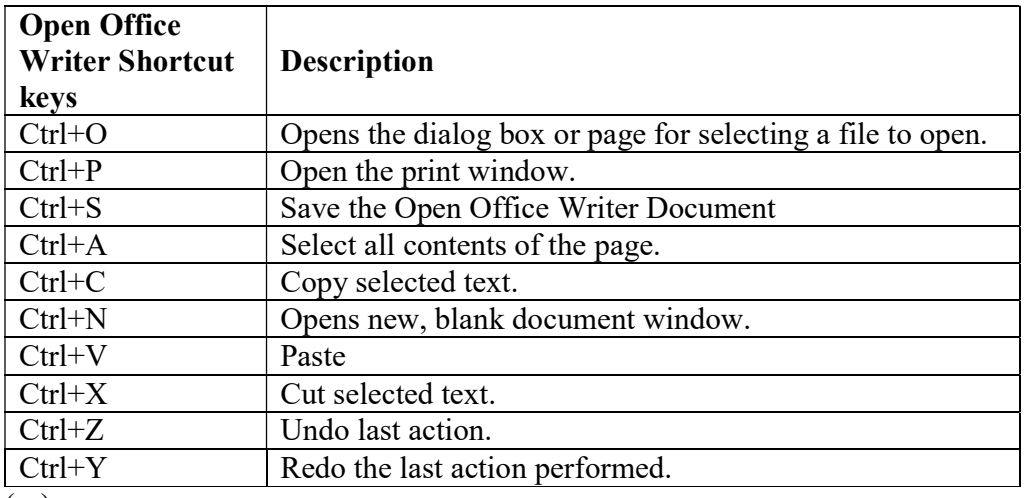

(or)

(b) Explain security options and warning in Open Office Writer(Pg.No. 220)

4 (a) Explain about sorting, filtering in MS-Excel (Pg.No. 110 and Pg.No.111) (or)

Government Question Paper-January 2020 Aim Institute: 9176633391

#### (b) Explain any three chart types available in Excel

A chart is a powerful tool that allows to visually displaying data in a variety of different chart formats such as Column, Line, Pie, Bar, Area, X Y(Scatter), Stock, Surface, Doughnut, Bubble and Radar.

Column Chart : A Column Chart typically displays the categories along the horizontal axis and values along the vertical Axis. The column chart very effectively shows the comparison of one or more series of data points. But the clustered Column Chart is especially useful in comparing multiple data series.

Line Chart : Line Charts can show continuous data over time on an evenly scaled Axis. Therefore, they are ideal for showing trends in data at equal intervals, such as months, quarters or years. Line chart category data is distributed evenly along the horizontal axis. Value data is distributed evenly along the vertical axis.

Pie Chart : Pie Charts show the size of the items in one data series, proportional to the sum of the items. The data points in a Pie Chart are shown as a percentage of the whole Pie. It can only display one series of data. A data series is a row or column of numbers used for charting.

5. (a)How do you import data from other database to MS Access with example?(Pg.No. 136)  $\sim$ 

d (or)

(b) How do you create a query using the query design view in Base(Pg.No. 145)

6. (a) What are the steps involved in printing handouts in Impress.(Pg.No. 173) (or)

(b) Write in detail the steps involved to start a slide show of the power point presentation with animation effects.(Pg.No. 160)